# Prognozowanie i symulacje

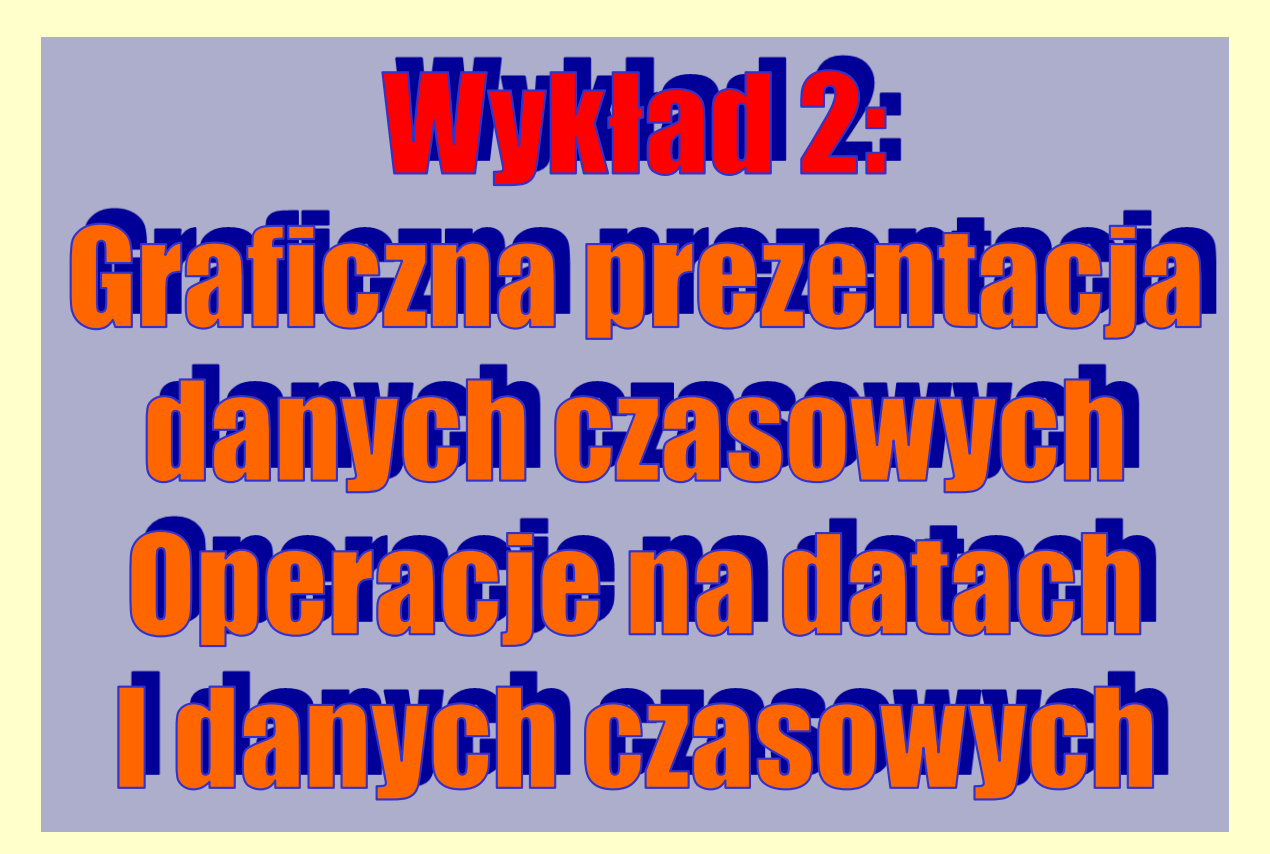

# **Tematyka wykładu**

- **prezentacja danych czasowych za pomocą różnych typów wykresów;**
- **elementy automatyzacji w tworzeniu wykresów;**
- **operacje na datach i zmiana struktury szeregu czasowego.**

#### **Definicja szeregu czasowego**

**Szeregiem czasowym** będziemy nazywać ciąg obserwacji dowolnej cechy statystycznej, dokonanych w kolejnych momentach czasowych.

Wartości szeregu będziemy oznaczać symbolem:

*Yt* (*t* = 1, ..., *T*)

Tak zdefiniowany szereg czasowy ma charakter jednowymiarowy i obecnie zajmiemy się grupą metod statystycznych, które służą do prognozowania kolejnych jego wartości. Metody te mają swoją szczególną specyfikę, przede wszystkim ze względu na ściśle określony **cel analizy, czyli dokonanie prognozy**.

#### **Specyfika analizy danych czasowych**

**Sposób doboru metod analizy statystycznych jest, a przynajmniej winien być, bardzo mocno związany z charakter zbioru danych oraz ich merytorycznym znaczeniem. Ten sam zbiór liczb musi być inaczej traktowany, gdy dotyczy danych czasowych, a inaczej, gdy dotyczy danych przekrojowych lub ankietowych.**

**Na zajęciach ze statystyki, jako najbardziej popularną metodę opisu danych liczbowych wskazano wyznaczanie statystyk opisowych, poniższy przykład pokazuje, że dla danych czasowych postępowanie takie nie zawsze ma sens.**

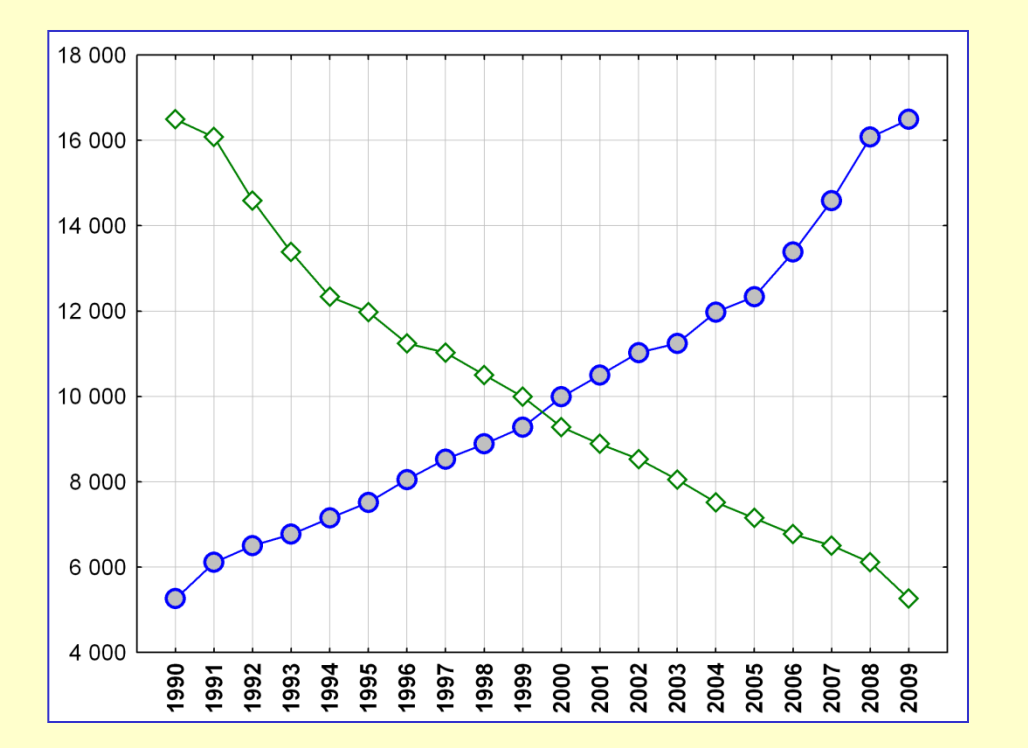

**Wykres przedstawia dynamikę dwóch zjawisk – nieco różniących się kierunkiem zmian!**

**Tymczasem statystyki opisowe dla obu szeregów czasowych są identyczne:**

**Średnia = 10085 Minimum = 5261 Maksimum = 16495**

#### **Tworzenie prezentacji graficznej danych czasowych**

**W przypadku analizy danych czasowych, pierwszym i niezbędnym jej etapem, jest stworzenie odpowiedniego wykresu. Graficzny ogląd szeregu czasowego pozwala na wstępne zdefiniowanie czynników wpływających na zmienność badanego zjawiska w czasie, takich jak występowanie trendów, wahań sezonowych, cyklów koniunkturalnych, etc.**

**Dane czasowe prezentuje się najczęściej w postaci wykresu liniowego (lub rzadziej słupkowego). Wykresy te są dostępne w programie** *STATISTICA* **w różnych wersjach, co zostało zobrazowane na kolejnych slajdach.**

**Omawiane narzędzia pozwalają na wizualizację przebiegu zmienności pojedynczego szeregu czasowego jak również porównywanie i analizę dynamiki dwóch lub większej liczby zmiennych.**

#### **Wykres liniowy (Wykresy/Wykresy 2W/Wykresy liniowe (zmiennych))**

**Wykonujemy wykres** *liniowy (zmiennych)* **w wersji podstawowej.**

**Poszczególne elementy wykresy należy sformatować:**

• **na osi pionowej należy ustalić początek skali na wartości zerowej, jeśli tylko dla wizualizowanej wielkości zero jest naturalnym minimum;**

• **usuwamy robocze tytułu i osi pionowej oraz całemu wykresowi nadajemy tytuł;**

• **możemy włączyć wszystkie etykiety osi poziomej (lata) i ustalić sposób ich wyświetlania (równolegle bądź prostopadle do osi).**

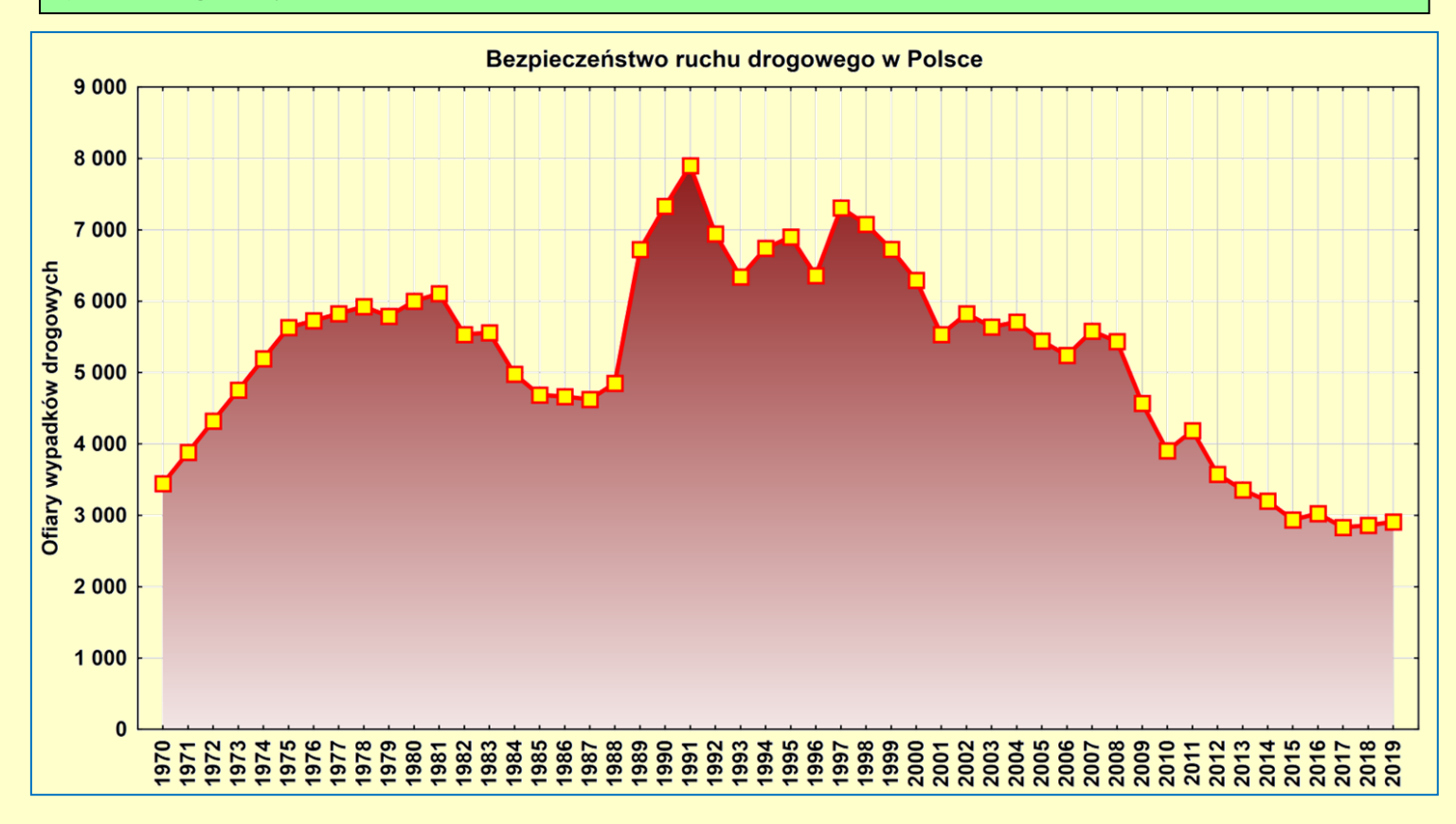

# **Jak (nie!) manipulować przekazem jaki niesie za sobą wykres?**

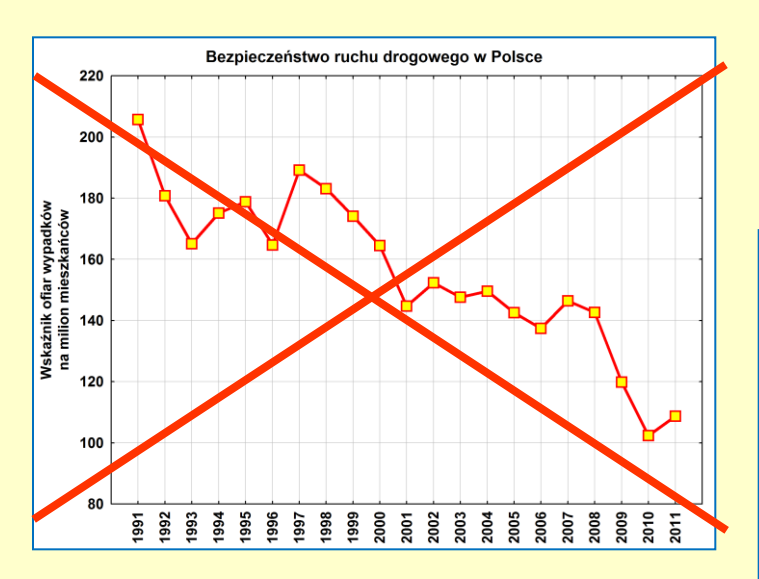

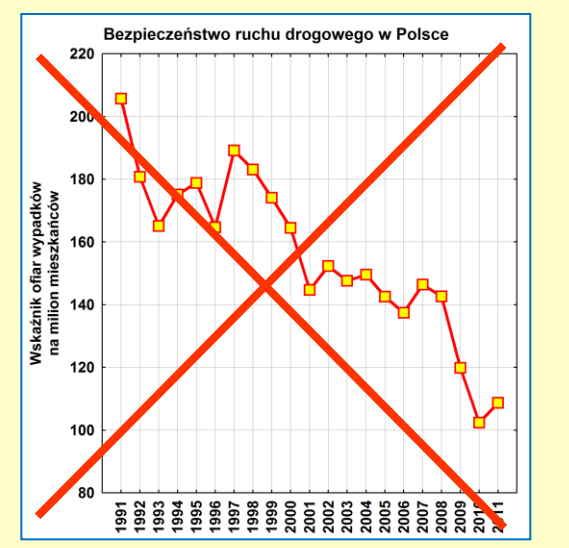

**To, jakie będą proporcje wykresu, czy skala nie będzie zbyt zawężona, może znacząco wpłynąć na przekaz "emocjonalny" jaki niesie ze sobą wykres.**

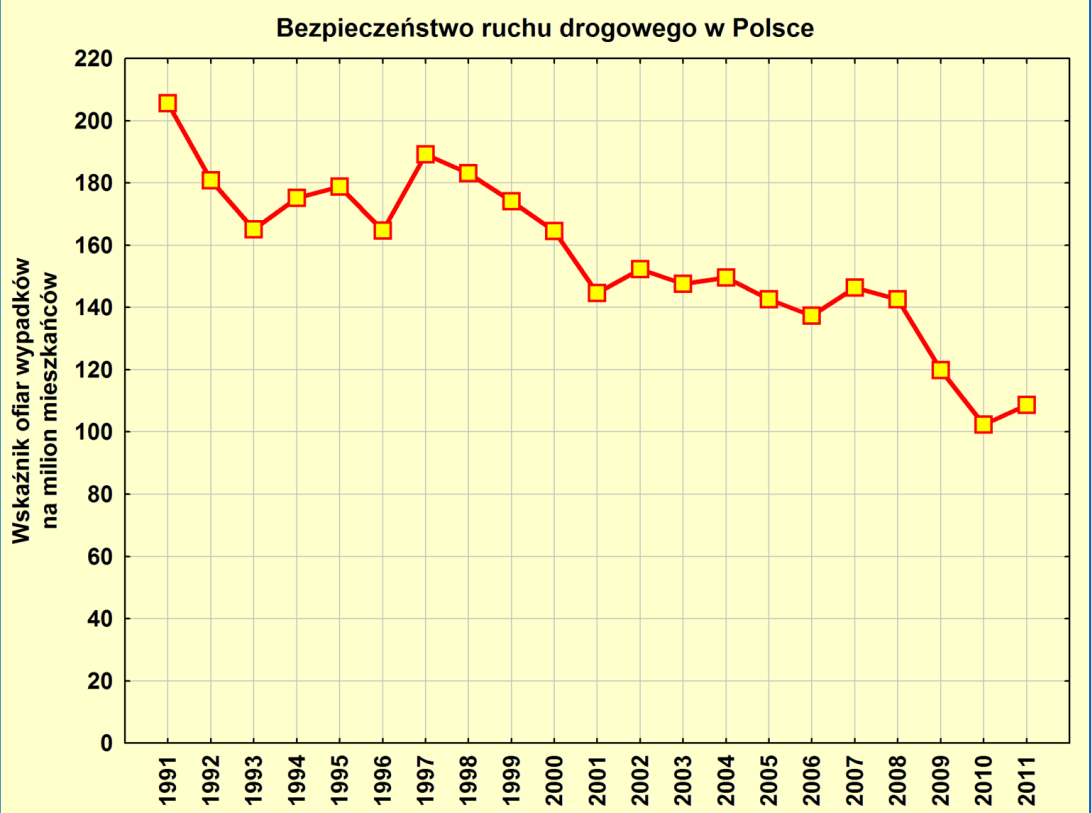

# **Wykres liniowy w wersji wielokrotnej**

**Wykonujemy wykres** *liniowy (zmiennych)* **w wersji** *wielokrotnej***.**

**Za pomocą tego wykresu można przedstawić zmienność w czasie kilku porównywalnych cech (wyrażonych w tych samych jednostkach i przyjmujących wartości z podobnego zakresu).**

**Legendę wykresu można dowolnie przesuwać.**

**W razie skasowania legendy można ją ponownie wstawić za pomocą poleceń** *Wstaw / Legenda wykresu***.**

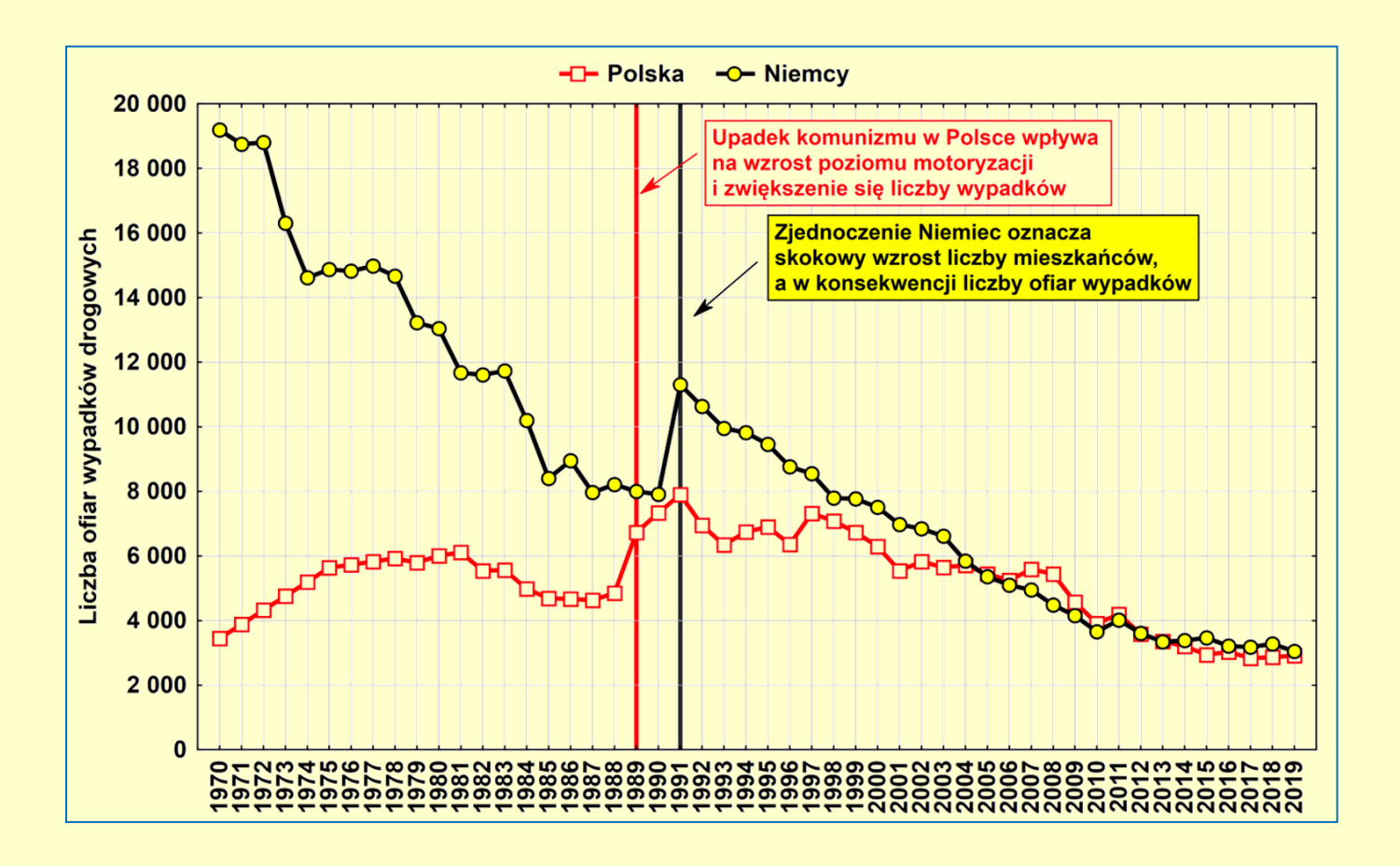

# **Wykres liniowy w wersji podwójnej**

**Wykonujemy wykres** *liniowy (zmiennych)* **w wersji** *podwójnej***. Za pomocą tego wykresu można dokonywać porównania zmienności w czasie zjawisk, które są mierzone w zupełnie innych jednostkach (lub mających zupełnie inne zakresy wartości).**

**Przedstawiony obok wykres został odpowiednio sformatowany, tak by w maksymalny sposób ułatwić jego interpretację.**

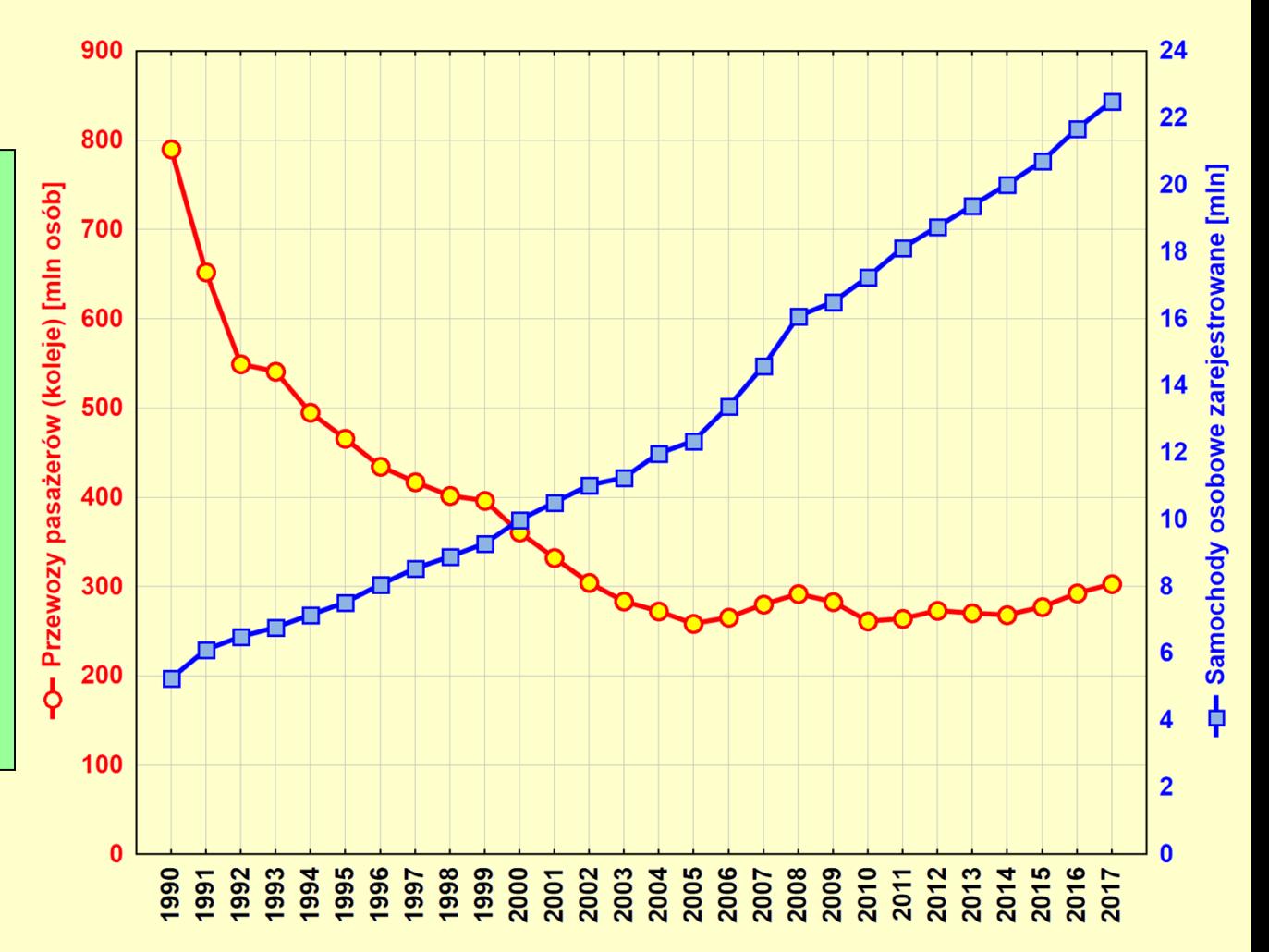

# **Wykres liniowy w wersji potrójnej, poczwórnej…**

**W programie** *STATISTICA* **istnieje możliwość wykorzystania większej liczby osi niż jest to "dopuszczalne" w standardowym wykresie podwójnym. Użytkownik może tworzyć i edytować swoje osie a następnie przypisywać do nich wykresy składowe. Poniżej zamieszczono przykład takiej "efektownej" prezentacji.** 

**Wykonujemy wykres** *liniowy (zmiennych)* **w wersji wielokrotnej. Następnie, w zakładce** *Osie: ogólne* **dodajemy dwukrotnie nową oś typu** *Lewa Y***. W zakładce** *Wykres właściwy: ogólne* **ustalamy przypisanie cech do osi jak na wykresie zamieszczonym obok. Następnie nadajemy tytuły osiom (wraz ze znacznikami legendy). Opcjonalnie możemy zmienić kolor czcionki i samej osi –**

**tak jak na wykresie pod spodem.**

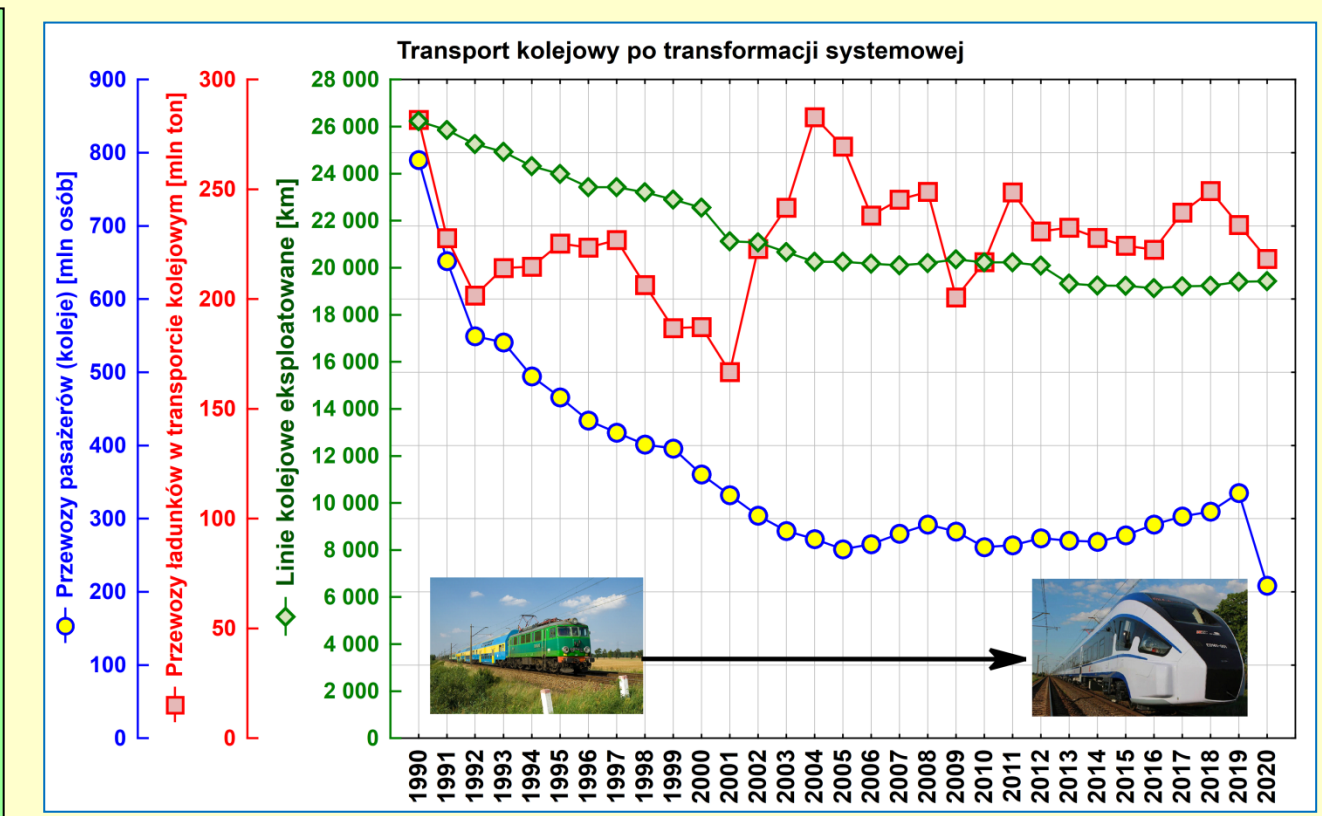

# Wstawianie linii odniesienia

**W programie** *STATISTICA* **istnieje możliwość wstawienia na wykresie tzw. linii odniesienia – w przypadku analizy danych czasowych można w ten sposób wyróżnić pewne okresy w przebiegu danego zjawiska lub pewne momenty zwrotne.**

**Aby dodać linie odniesienia znajdujemy odpowiednią zakładkę w** *Opcjach wykresu* **i dodajemy nową linię odniesienia** *(Dodaj nową***)***.* **Trzeba zwrócić uwagę, na której osi wstawiamy linie odniesienia! Następnie ustalamy jej pozycję, wygląd linii oraz ewentualny opis.**

**UWAGA: Pozycje na wykresie liniowym określamy jako numer przypadku dla danej obserwacji w arkuszu danych!**

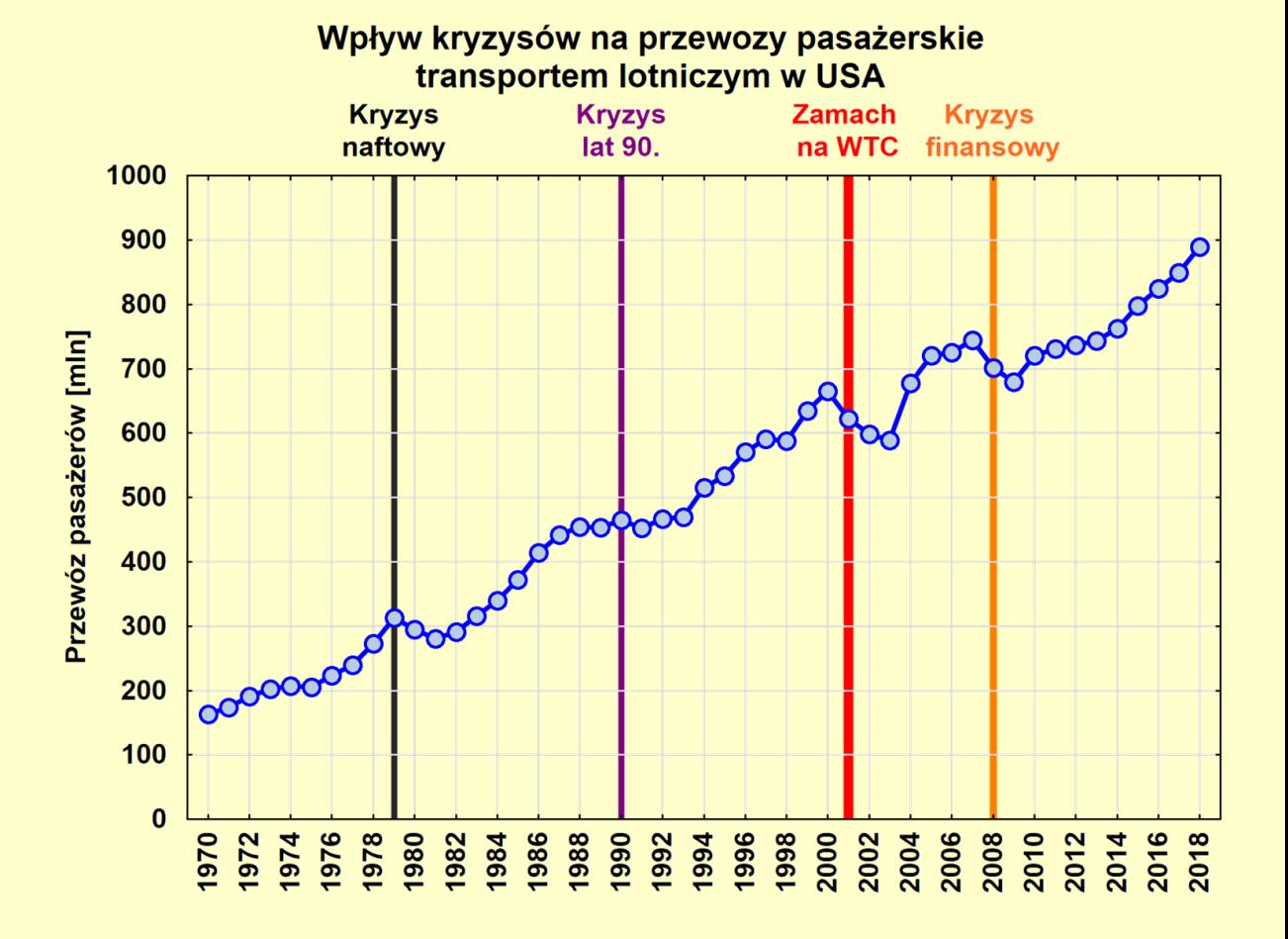

### **Wykresy warstwowe**

#### **Ludność zamieszkująca na poszczególnych kontynentach w latach 1950-2010 i 2011-2050**

**Wykres** *sekwencyjny/nakładany* **w wersji podstawowej.**

**Wykres ten można zastosować do prezentacji wartości wielu zmiennych, które można w logiczny sposób sumować.**

**Co prawda porównanie poziomów poszczególnych zmiennych może być za jego pomocą nieco utrudnione, ale za to można ocenić trajektorię zmian ich sumy.**

![](_page_11_Figure_5.jpeg)

# **Łączenie różnych typów wykresów**

**Poprzez zmianę wyświetlanych elementów można łączyć różne typy wykresu.** Na przykład, z wykresu liniowego można zrobić wykresy "mieszany" – **słupkowo-liniowy.**

![](_page_12_Figure_2.jpeg)

# **Obrazkowy wykres rozrzutu**

**Obrazkowy wykres rozrzutu pozwala na przedstawienie dynamiki pewnego zjawiska czasowego wraz z informacją o jego strukturze. Przedstawiony poniżej przykład wykresu nie wyczerpuje wszystkich możliwości przekazywania informacji – możliwa jest jeszcze modyfikacja wielkości wykresów kołowych.**

![](_page_13_Figure_2.jpeg)

## **Elementy automatyzacji w procesie tworzenia wykresów**

**W programie** *STATISTICA* **można wykorzystać gotowy, sformatowany wykres jako "matrycę" do tworzenia kolejnych wykresów. W tym celu należy skopiować oryginalny wykres, a następnie wykorzystać możliwości aktualizacji danych (***Opcje wykresu / Układ***).**

![](_page_14_Figure_2.jpeg)

#### **Przygotowanie arkusza danych czasowych (1) - operacje na datach**

**Za pomocą narzędzi** *Operacje na datach* **dostępnych za pomocą przycisku** *Zmienne* **można dokonywać skumulowania informacji o dacie zawartych w dwóch lub trzech kolumnach do jednej kolumny lub też rozdzielenia daty na dwie lub trzy kolumny.**

![](_page_15_Picture_103.jpeg)

![](_page_15_Picture_3.jpeg)

#### **Przygotowanie arkusza danych czasowych (2) - kumulowanie danych czasowych**

- **Jeżeli szereg danych jest zbyt szczegółowy, można próbować agregować odpowiednio dane. W szczególności można dokonać zamiany danych dziennych na miesięczne lub roczne, danych miesięcznych na roczne, etc.**
- **Oczywiście sposób przeprowadzania tej operacji zależy od tego czy analizujemy dane względne (wskaźniki) czy bezwzględne (wartości surowe).**
- **Na przykład liczbę wypadków w poszczególnych miesiącach czy wartości transakcji z danego roku można zsumować, natomiast w przypadku stopy bezrobocia można je uśrednić albo wybrać jeden okres jako reprezentatywny (np. środek lub koniec roku).**
- **Do sumowania danych lub wyliczania średnich można wykorzystać analizę** *Statystyki podstawie i tabele / Przekroje, prosta ANOVA***.**
- **Do wycięcia danych należy zastosować warunki selekcji i polecenie** *Dane / Podzbiór.*

#### **Przygotowanie arkusza danych czasowych (3) - agregacja danych czasowych**

**Poniżej opisano przykład zamiany danych miesięcznych o liczbie wypadków do danych rocznych.**

![](_page_17_Picture_72.jpeg)

![](_page_17_Picture_73.jpeg)

**Z arkusza wynikowego usuwamy kolumnę zawierającą wartości średnie oraz ostatni przypadek, zawierający podsumowanie wszystkich danych.**

![](_page_17_Picture_74.jpeg)

**Aby wynikowy arkusz był przedmiotem kolejnych analiz należy wykorzystać polecenie** *Dane / Arkusz wejściowy***.**

**Oczywiście arkusz wynikowy można zapisać w oddzielnym pliki i traktować go jako nową bazę danych.** 

#### **Przygotowanie arkusza danych czasowych (3) - nazwy przypadków i etykiety wykresów**

**Podczas tworzenia wykresów program** *STATISTICA* **nadaje opisy przypadków według ich nazw z arkusza danych. Jeśli nazw w arkuszu nie ma, na wykresie pojawiają się numery kolejnych przypadków. Często jednak istnieje potrzeba opisania wykresów etykietami z pewnej zmiennej. Należy to uczynić podczas tworzenia wykresu.**

W oknie wykresu należy w zakładce Opcje1 odnaleźć Opcje etykietowania, wybrać opcję Ze zmiennej i nastepnie wskazać zmienną, której wartości mają opisywać poszczególne przypadki.

Przykład takiego wykresu znajduje się obok.

![](_page_18_Picture_131.jpeg)

![](_page_18_Figure_6.jpeg)